# GSM Notify**Quick Setup Guide**

*from SeNd Technology Ltd* 

#### **Step 1: SIM Card and Antenna**

Grab a registered Nano size SIM card and make sure it has credit. Make a note of the phone number as you will need to configure the GSM Notify. There is a shiny new SIM in the box in case you need one. Unscrew the lid and screw on the antenna. If you are mounting the unit in a metal enclosure or a weak signal area, ask us about external antenna options. Slide in the SIM card and connect the external 12vDC power supply.

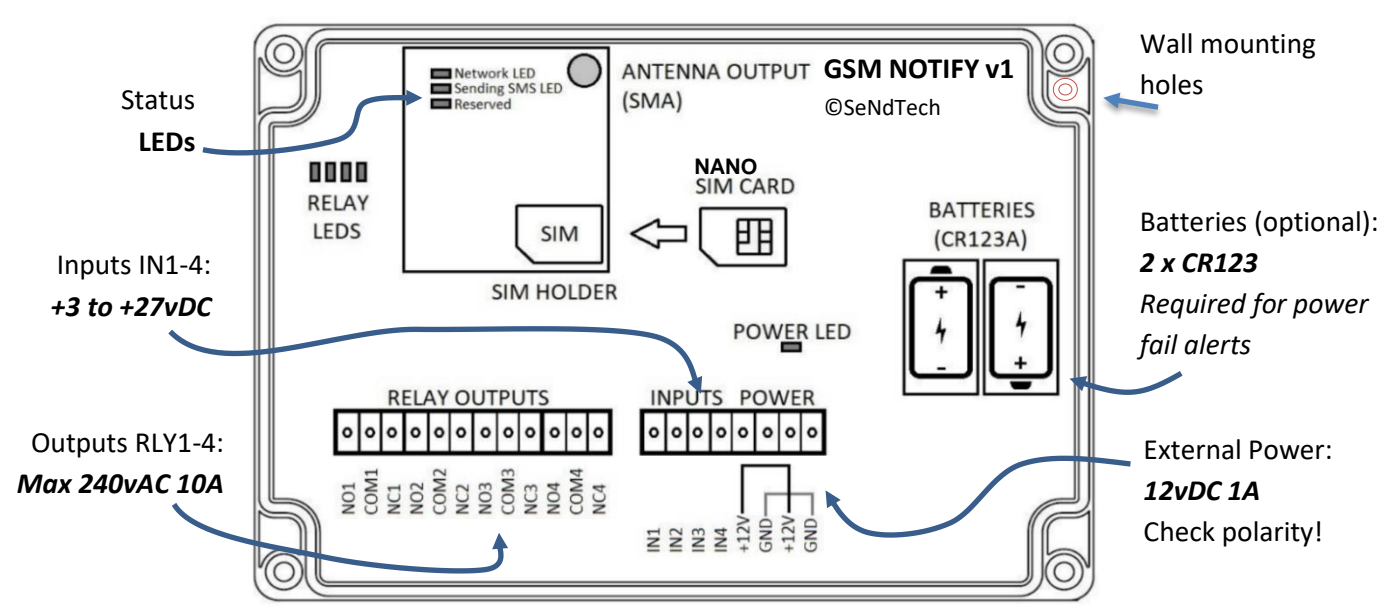

**Step 2: Power, batteries and connecting to your devices**

If your trigger devices are volt free – e.g. a push switch or reed switch then you can use the onboard +12vDC to supply your switch and then feed this back to the desired input channel. If your trigger device supplies a voltage (between +3 and +27vDC) then ensure the external triggers ground or -ve is tied to the GND (ground) terminal of the GSM Notify to complete the circuit.

#### **Step 3: Are we ready to configure the GSM Notify?**

To configure your device, first make sure the red power LED is ON. Then check for the network LED. It will blink quickly while it is registering to the network, then slowly when it's connected and ready to go.

#### **Step 4: Configuration by sending SMS messages to the number of the SIM in the GSM Notify**

Send SMS commands in the format shown below to add recipients, change the alert messages and many more settings as shown in the full command table overleaf.

### Format: **PASSWORD**[space]**COMMAND:COMMAND**

```
Examples:
1111 PASS:1234 - Changes password to 1234 (remember this if you change it!)
1111 ADDA:+44781234567 - Adds this number as an admin (who can change everything!)
1111 ADDU:+44791334455 -Adds a User who can control the relay outputs
1111 PAT1:Water Level Low# -Customises the message that will be sent when IN1 closes
1111 PAT8:Water Level OK# -Customises the message that will be sent when IN1 opens
(change the numeral to 2 and 9 for IN2 close and open message, to 3 and 10 for IN3 etc..)
1111 RLY1:ON -Turn Relay Output 1 ON
1111 STATUS -Get a full Status SMS (I/O state, Signal 0-31, etc)
If a sent command SMS is correct you will receive a reply: Process Succeed
```
*These are just examples – GSM Notify can be fully configured using the same format shown in the example as per the commands in the table below:*

## **Full SMS Command Table**

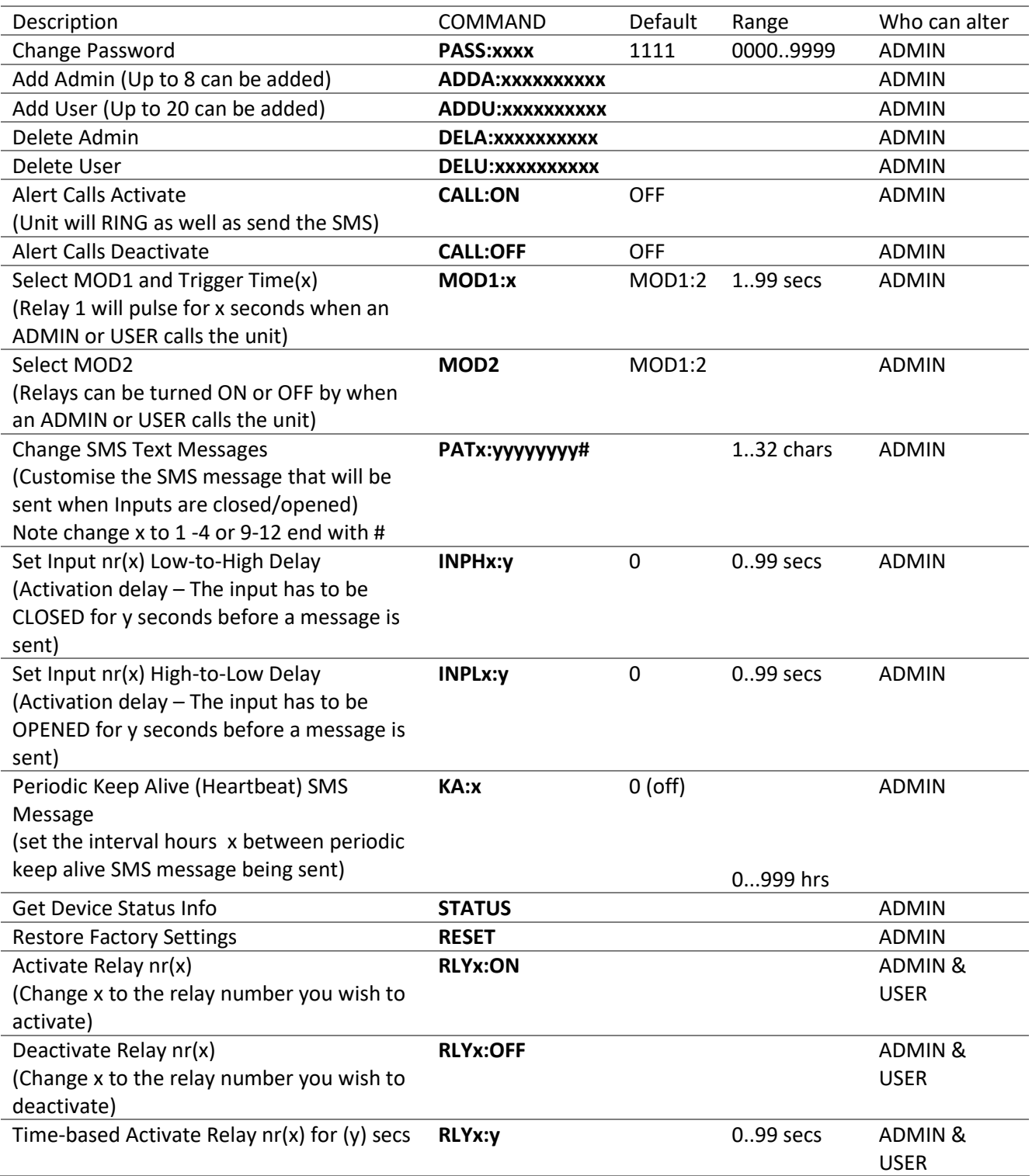

Refit the cover back on the device after you've got a confirmation SMS that the commands have been saved and you're good to go! SeNd Technology have 20 years' experience so if you have any questions of need any help just get in touch. [www.sendtech.co.uk](http://www.sendtech.co.uk/) or call 01488 762 763